# SURF RESEARCH DRIVE

**ERASMUS UNIVERSITY ROTTERDAM** 

6 APRIL 2020

PART II: ADMINISTRATION

 

#### SESSION 2: ADVANCED FUNCTIONALITY

Administration of an instance

### Agenda advanced functionality

- Presentation
  - User accounts, roles, groups, quota and permissions
  - Dashboard
  - Contract and project folder management
  - Additional features
- Hands-on
- Closing
  - Wrap-up
  - Evaluation

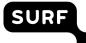

#### **User accounts**

- Personal access for a user:
  - Up/download data
  - Share
  - Invite users
  - Collaborate on documents
- Important:
  - Anyone can add accounts by sending invitations
- Authentication:
  - SURFconext vs local

| anu  | = | Dack | hha | and |
|------|---|------|-----|-----|
| eniu | _ | Dasi | 100 | aru |
|      |   |      |     |     |

SUR

#### **SURF Research Drive Dashboard**

|                |            | New Personal Acco | ount |
|----------------|------------|-------------------|------|
| Projectfolders | Gebruikers |                   |      |
| Nieuw Accoun   | t          | Name              | nam  |
| Naam 🇘         | Email 🗘    | Email             | ema  |
|                |            |                   | Subr |

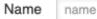

Email email

Submit

### **Accepting invitations**

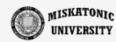

- An invited user will get an invitation email
- Choose between:
  - Local account
  - Organisational account
- For guests always select local account
- On branded instances:
  - Only hosting institute SURFconext available

#### Kies de methode welke u wenst te gebruiken om in te logg

Let op: Indien u al toegang heeft tot ResearchDrive kunt u hier inlog

Kies anders uit een van de onderstaande opties.

Lokaal account

Er wordt een apart (lokaal) account aangemaakt dat alle geldig is.

Organisatieaccount

Research Drive wordt als nieuwe applicatie gekoppeld a Uw kunt met uw organisatieaccount inloggen in Researc

#### Account authentication implications

| Action              | Local account                                                                                                    | SURFconext account                                                                                                    |
|---------------------|----------------------------------------------------------------------------------------------------|----------------------------------------------------------------------------------------------------|
| Creating an account | Anyone can create local accounts                                                                                                    | Anyone can create SURFconext accounts                                                                                                    |
| Manageability       | You can immediately upon creation manage the account                                                                                   | The user needs to log in first, and even then it may take up to 10 minutes before you can manage the account                                                                                                    |
| Resetting passwords | You can reset passwords for users*                                                                                                    | As the password is tied to the institutional account, only the institution can reset the password.                                                                                                    |
| Deleting an account | When you delete an account it is gone, and<br>so are all his files outside the project<br>folder(s).<br>The user can no longer log in. | When you delete an account it is gone, and so are all his<br>files outside the project folder(s).<br>But, the user can log in again, and the account will be<br>recreated. Only the institution can revoke<br>access. |

#### **User roles**

| Role                    | Typical use                                                                           | How?                                    | Created by whom?       |
|-------------------------|---------------------------------------------------------------------------------------|-----------------------------------------|------------------------|
| Site administrator      | Manages whole instance and creates management accounts, sets initial quotas, etc.     | Via system group<br>managed by SURF     | SURF                   |
| Dashboard administrator | Manages all contracts, can add new contracts                                          | Specific user account                   | Administrator          |
| Contract administrator  | Manages an existing contract in the dashboard, as well as budgets for project folders | Specific user account                   | Administrator          |
| Data steward/manager    | Manages data in project folder(s)<br>and assign permissions to users<br>and/or groups | Permissions per folder                  | Contract administrator |
| Member                  | Any user                                                                              | Added by administrator or by invitation | Anyone                 |

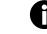

#### User groups

- Groups:
  - Determines role and possibilities of a bundle of user accounts
  - Can be used for assigning permissions to a number of people at the same time
  - Have a single (group) administrator
- Two types:
  - System-wide groups (managed by site administrator)
  - Custom groups (managed by user)
- All groups are visible to everyone within an single instance

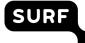

#### Quota

- A quota determines the amount of storage available for a given account or project folder
- Types
  - Personal quota
  - Project quota (implicit)
- Important:
  - Personal storage is really private!
  - Deleting an account, deletes its personal data
  - Quota = 0 means project storage only

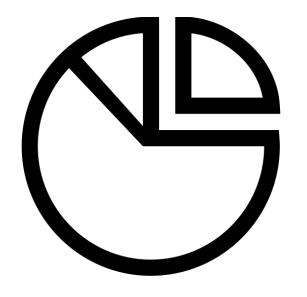

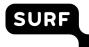

#### Permissions

- Permissions limit or enable usage of files or folders
- Permissions are inherited from parent folders, unless specifically changed
- Applicable to users and groups that have gained access to file or folder

| Permission                                                                                     | Description                                         |  |  |
|------------------------------------------------------------------------------------------------|-----------------------------------------------------|--|--|
| Can share                                                                                      | share User or group can re-share this or child item |  |  |
| Can edit User or group can edit or collaborate on child items in folder, move files or folders |                                                     |  |  |
| Create User or group can create and add new items in folder, rename existing folders           |                                                     |  |  |
| Change User or group can upload and replace existing items in folder                           |                                                     |  |  |
| Delete User or group can delete existing items in folder                                       |                                                     |  |  |

#### Share links and permissions

- Shares create additional links to existing files and/or folders
  - Each have their own permissions
  - Can be renamed individually, invisible to original sharer (with right permissions)

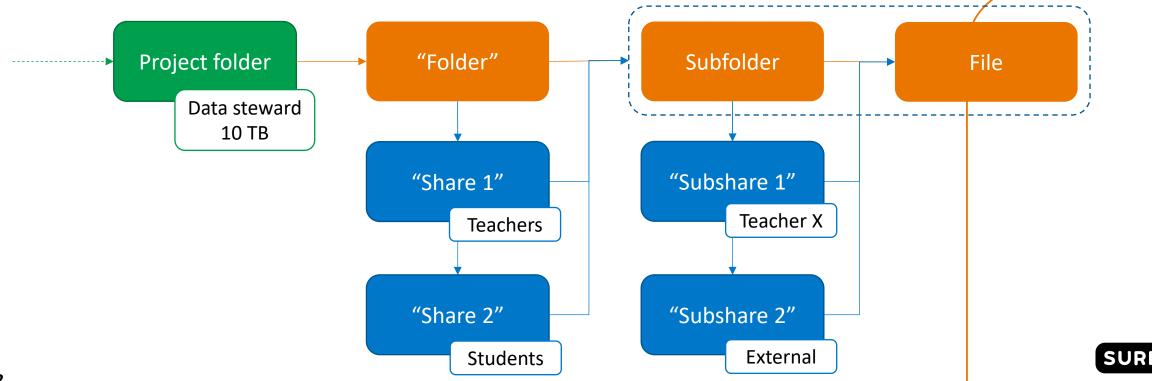

## Sharing and permissions in-depth

- Sharing:
  - Only folder name of shared folder visible to user
  - Name changes inside shared folder are visible to all
  - Name change of share by sharees is not visible to sharer\*
- Permissions hierarchy:
  - Higher-level folders determine permissions for subfolders
  - Specific subfolder permissions overrule higher-level permissions!
- Not possible\*:

13

- Move files or folders out of shared folder by sharee
  - \* with right permissions

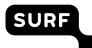

#### Secure sharing workarounds

- Strategy:
  - Create subfolders for specific purposes, e.g. raw data, active data, upload
  - Create separate shares for every folder with required permissions
  - Disable resharing permission!
- Thus:
  - Data steward has sharing permission solely and thus manages all access
  - Project participants request sharing of folders for new/external users to data steward

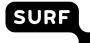

### Dashboard / portal

- Management portal for:
  - Project folders
  - User accounts
  - Contracts
- Accessible to anyone, but only relevant data will be shown
- Invite new/external users here!

|                 |                    |            |                    | _ |   |
|-----------------|--------------------|------------|--------------------|---|---|
| Projectfolders  | Gebruikersaccounts | Contracten | _                  |   |   |
| Projectfolder T | Toevoegen          |            |                    |   |   |
|                 | Naam               | ^<br>V     | Dataeigenaar       | Ŷ | G |
| f_demo1         |                    |            | f_demo1            |   | þ |
| f_demo1         |                    |            | demo1_datasteward1 |   | C |
| f_demo10        |                    |            | demo9              |   | 4 |
| f_demo13        |                    |            | demo13             |   | C |
| f_demo15        |                    |            | Omer               |   | 5 |
| f_demo15        |                    |            | demo15             |   | 5 |
| f_demo15        |                    |            | f_demo15           | Ę | 5 |
| f_demo2         |                    |            | demo2              | ( | 0 |
| f_demo2         |                    |            | ds1                | ( | 0 |
| f_demo2         |                    |            | ds2                | ( | 0 |
| f_demo3         |                    |            | demo3              | ( | 0 |
| f_demo3         |                    |            | demo3_student1     | ( | 0 |
| f_demo3         |                    |            | demo3_student2     | ( | 0 |
| f_demo3         |                    |            | demo3_reviewer1    | ( | 0 |
| f_demo3         |                    |            | demo3_teacher1     | ( | 0 |
| f_demo3         |                    |            | demo3_datast1      | ( | 0 |
| f_demo4         |                    |            | demo4              | ( | 0 |
|                 |                    |            |                    |   |   |

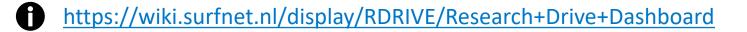

#### **Contract management\***

- Dashboard administrator can manage all contracts
- Contract administrator manages specific existing contracts
- Contracts have:
  - Unique ID
  - Name and owner (contract admin)
  - Start and end date
  - Budget, quota, in use
- One or more contacts can be added

#### **Contractnummer**

|                       | contractnummer         | 123456                       | Save   | Reset |
|-----------------------|------------------------|------------------------------|--------|-------|
| n manage all          | <u>Contacts</u>        |                              |        |       |
|                       | naam                   | email                        | Edit   |       |
| ges specific existing | <b>Contractdetails</b> |                              |        |       |
|                       | beschrijving           | Test Accounts Wybrand Lohman | Save   | Reset |
|                       | eigenaar               | Wybrand Lohman               | Save   | Reset |
|                       | email eigenaar         | helpdesk@surfsara.nl         | Save   | Reset |
| admin)                | startdatum             | 2018-01-01                   | Save   | Reset |
|                       | einddatum              | 2020-04-01                   | Save   | Reset |
|                       | budget                 | 10000000000                  | Save   | Reset |
|                       | quotum                 | 450000.000Gb                 |        |       |
| added                 | gebruik                | 0.011Gb                      |        |       |
|                       | status                 | ACTIVE                       | - Save | Reset |

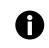

#### **Project folders**

- Project folders can be added by the contract administrator
  - Folder is attached to one contract
- Project folder will have:
  - Unique Name
  - Data steward as owner
  - Storage quota
- Data steward can further share the project folder with the project team or individual members

| MISKATONIC             |             |    |
|------------------------|-------------|----|
| Nieuwe Projectfolder 1 | ſoevoegen   |    |
| Projectfolder Details  |             |    |
| Projectnaam            | ProjectTom  | )* |
| F Dataeigenaar         | TomWezepoel | *  |
| Contract               |             |    |
| F Contract id          | 1234567     | *  |
| î∖ <u>Storage</u>      |             |    |
| f\ Storage quotum      | 10  Gb      | *  |
| Submit                 |             |    |
|                        |             |    |
| P                      |             |    |
| p                      |             |    |
| p                      |             |    |
|                        |             |    |
|                        |             |    |
|                        |             |    |

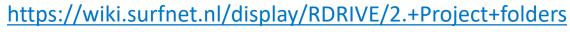

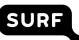

#### **Account details**

- Account details
- Project membership
- Contract details
- Storage overview
- Service overview

https://wiki.surfnet.nl/display/RDRIVE/1.+Users

#### Account Details - Jan Janssen

#### **Accountdetails**

Dashboard

| gebruikersnaam          | jan.janssen@organisatie.nl |        |        |           |
|-------------------------|----------------------------|--------|--------|-----------|
| naam                    | Jan Janssen                | Save   | Reset  |           |
| loginmethode            | LDAP                       |        |        |           |
| email                   | jan.janssen@organisatie.nl | Save   | Reset  |           |
| status                  | ACTIVE                     | Blokke | er Rei | move Acco |
| Project Membership      |                            |        |        |           |
| gedeelt door            | rol                        |        |        |           |
| Project X<br>Project Y  | member<br>member           |        |        |           |
| Contractdetails         |                            |        |        |           |
| contractnummer          | SURFsara                   |        |        |           |
| contract einddatum      | 2028-01-01 00:00:00        |        |        |           |
| <b>Storageoverzicht</b> |                            |        |        |           |
| gebruik                 | 18.040GB                   |        |        |           |
| quotum                  | 150000.000GB               |        |        |           |
| Services Overview       |                            |        |        |           |
| service                 | description                |        |        |           |
| Jupyter Hub             |                            |        |        |           |

Research Drive Dashboard

Edit

A

#### Contract, project folders and subfolders: example setup

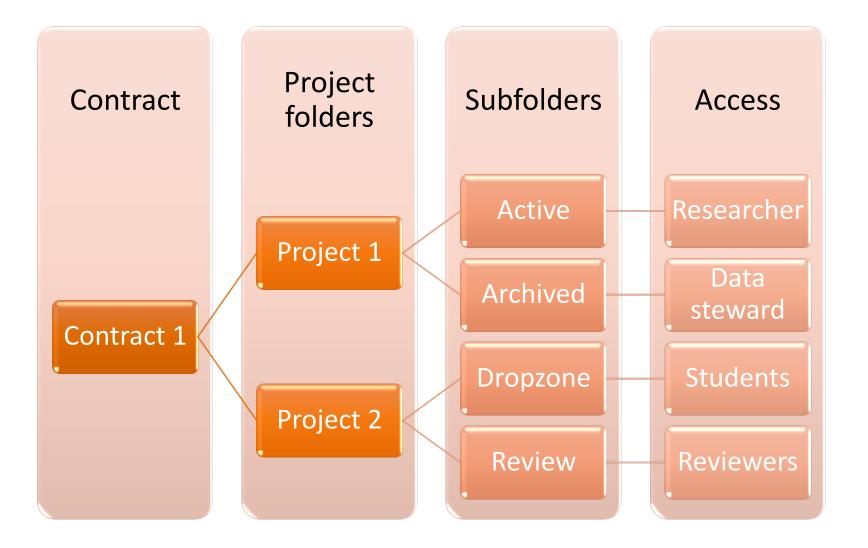

### Strategy for setting up project folders

- Users and groups:
  - Manage users in groups
  - Assign sharing permissions to groups
  - Limit sharing permissions as much as possible higher up in hierarchy
  - Only share and give permissions to persons who need it
- Project folders:
  - Single data steward per project folder
  - Properly name folders using codes, even for subfolders
  - Create groups per project folder
  - Store different data in separate subfolders

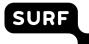

#### **External storage**

- Attach external or remote storage to RD
  - Can be done system-wide or personally
  - Through supported protocols
- You can:
  - Ingest and anage data in central place
  - Give others access to external data
  - Extend your storage
- Example services to connect:
  - Data Archive, Google Drive, SURFdrive, Object
    Store, your NAS

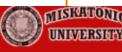

#### External Storage

Note: "smbclient" is not installed. Mounting of SMB / CIFS, SMB / CIFS using OC

Global credentials for external storage

| Username    | Password                                                                                      | Save |            |
|-------------|-----------------------------------------------------------------------------------------------|------|------------|
| Folder name | External storage                                                                              |      | Authentica |
|             |                                                                                               |      |            |
| WebDAV      | WebDAV                                                                                        |      | Usernan    |
|             |                                                                                               |      |            |
| Folder name | Add storage                                                                                   | •    |            |
|             | Amazon S3<br>Google Drive<br>OpenStack Object<br>ownCloud<br>SFTP<br>WebDAV<br>Windows Networ |      |            |

#### <sup>21</sup> ftps://wiki.surfnet.nl/display/RDRIVE/How+to+connect+external+storage+to+your+Research+Drive

#### To secure your data

- You can already implement client-side encryption with Cryptomator
  - Cryptomator <u>https://youtu.be/XqFj7abvNqQ</u>
  - A secure vault with password encrypted and saved keys

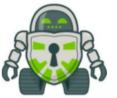

- When sharing data you need to provide the password to the person with whom you are sharing with
- It's free
- Or choose for client side end-to-end encryption (E2EE)
  - Integrated into the Research Drive (web-based)
  - Create encrypted folders for groups of users
  - Software available for de-cryption (MS Windows only)
  - Extra-cost per user

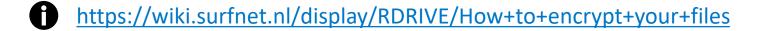

#### **Mounting Research Drive**

- Research Drive can be mounted in any OS using tools that support WebDAV
- In Windows, Linux or MacOS mount it as network or remote storage\*
- On Lisa or Cartesius use a tool like <u>rclone</u>
  - Required: WebDAV password generated in Research Drive web interface
  - Config: rclone config
    - Choose 'webdav' as storage type
    - Provide the remote WebDAV URL of your instance
    - Choose 'owncloud' as vendor
    - Name it 'RD' or something more specific
  - List files: rclone ls RD:
  - Copy files: rclone copy RD:/file.txt file.txt

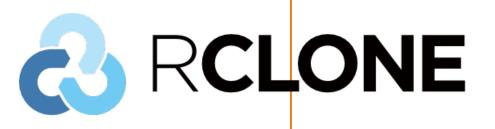

#### **HAPPY SHARING!**

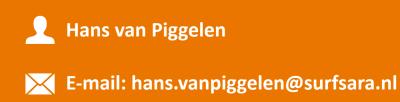

www.surf.nl

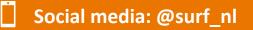

# **Driving innovation together**

# **Driving innovation together**

# This presence comes under a Creative Commons Attribution 4.0 International-license.

This presentation comes under a <u>Creative Commons Attribution 4.0 International-license</u>.

- For information on linked websites, other licenses and conditions may apply.
- The following rights are not changed by the license and thus remain in effect:
  - 1. Patent Rights and trademark rights
  - 2. The rights of others, either on parts of this website or on the manner in which the website is used, such as portrait rights or privacy rights.

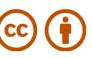